## 학생연구자 고충상담 신청 방법

## 한국항공대학교 산학협력단 홈페이지

◆ 메뉴 : 한국항공대학교 산학협력단 홈페이지([http://research.kau.ac.kr\)](http://research.kau.ac.kr/) → 연구지원 → 부적정집행 사례 및 연구부정행위 신고센터

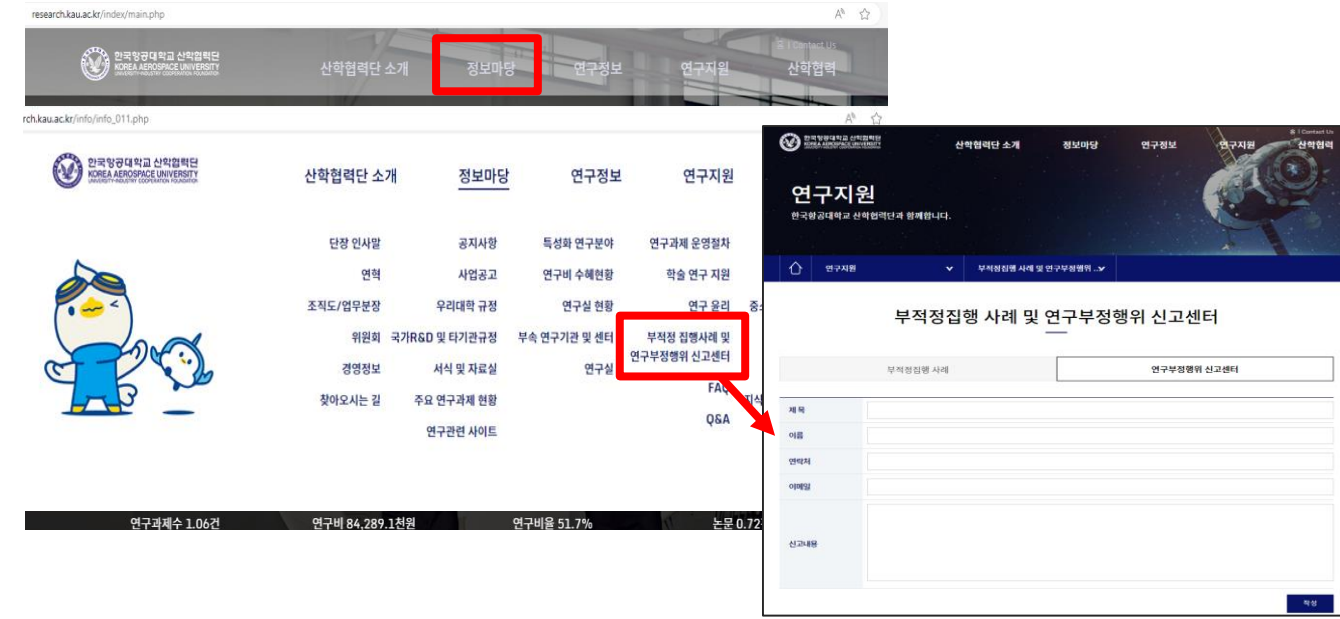

## R-ERP 연구원 사이트

◆ 메뉴 :메뉴명 : 연구원 사이트 → 학생연구자 고충상담

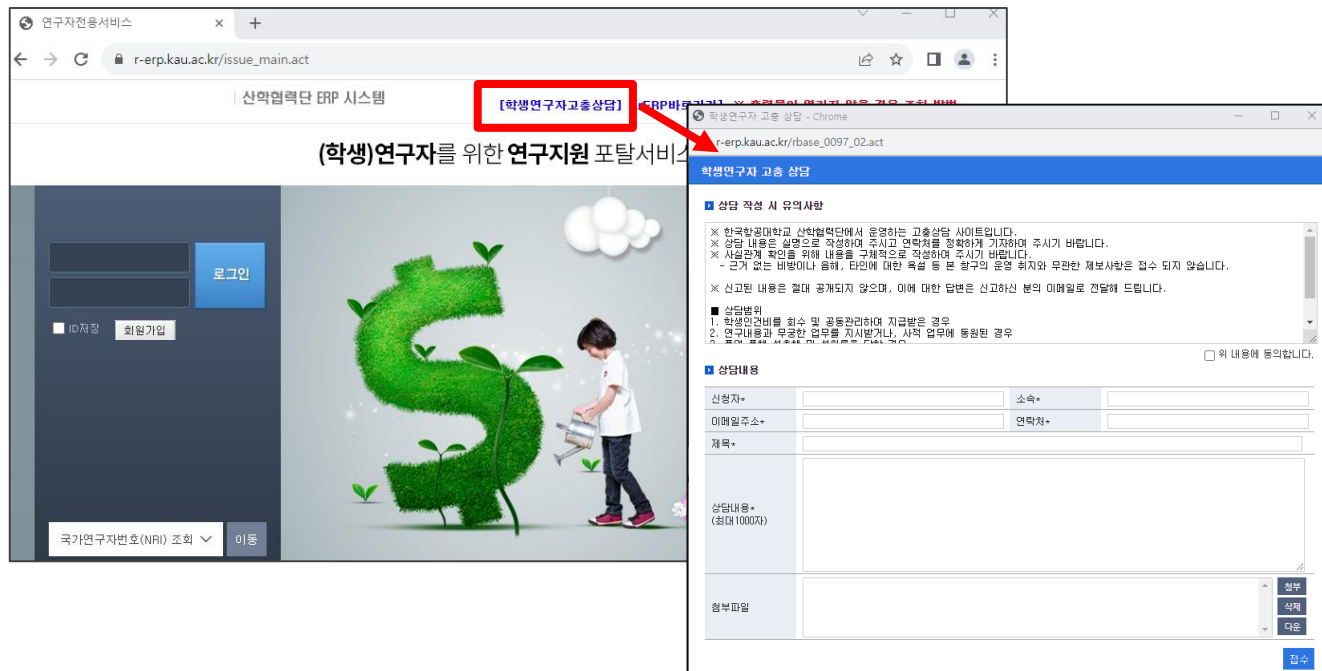